# **Ovládanie štruktúr pomocou zbrazovaa Browser**

# Ovládanie štruktúr pomocou zobrazovaa Browser

Pre prezeranie a editovanie štruktúr pomocou zobrazovaa typu Browser v grafickej schéme platia rovnaké pravidlá ako pre prístup cez dialógové okno kapitola [Ovládanie štruktúr v dialógovom okne](https://doc.ipesoft.com/pages/viewpage.action?pageId=84347563).

Jediný rozdiel je v dizajne ovládacích prvkov, ktoré sú v prípade zobrazovaa Browser centralizované do miestne ponuky (popup menu). Miestna ponuka je prístupná stlaení pravého tlaidla myši nad zobrazovaom typu Browser.

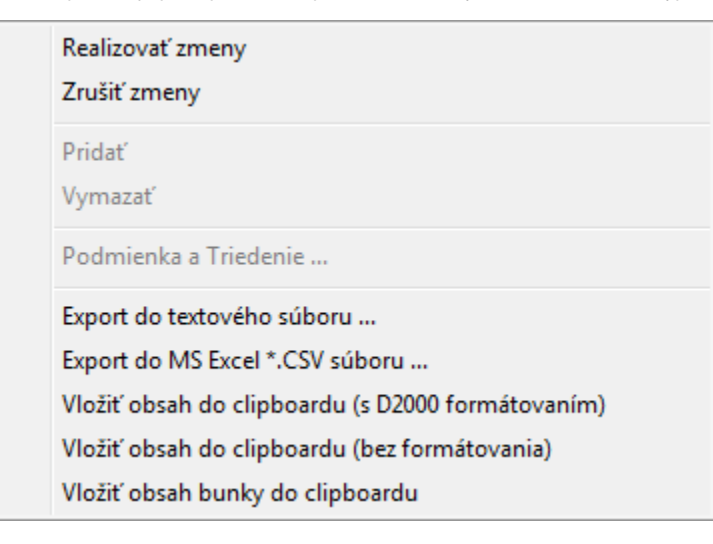

V prípade, že sa tento zobrazova nedá editova (vi povolenie editácie v konfigurácii zobrazovaa Browser), zobrazí sa neúplné popup okno s položkami len pre export obsahu:

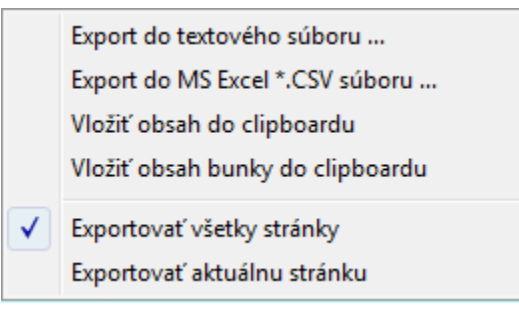

# **Realizova zmeny**

Zápis vykonaných zmien do databázy.

# **Zruši zmeny**

Zrušenie všetkých zmien štruktúrovanej premennej od posledného uloženia do databázy.

#### **Prida**

Vloženie nového riadku (len pre objekty typu Tabuka).

# **Vymaza**

Vymazanie oznaeného riadku (len pre objekty typu Tabuka).

#### **Podmienka a Triedenie**

Definovanie výberovej a triediacej podmienky (len pre objekty typu Tabuka).

# **Export do textového súboru**

Uloženie hodnôt z Browsera do textového súboru.

# **Export do MS Excel \*.CSV súboru**

Uloženie hodnôt z Browsera do .csv súboru.

# **Vloži obsah do clipboardu (s D2000 formátovaním)**

Vloženie hodnôt z Browsera do clipboardu.

# **Vloži obsah do clipboardu (bez formátovania)**

Vloženie hodnôt z Browsera do clipboardu.

### **Vloži obsah bunky do clipboardu**

Vloženie textu z bunky Browsera, nad ktorou bolo stlaené pravé tlaidlo myši, do clipboardu.

#### **Exportova všetky stránky**

Exportuje všetky hodnoty.

# **Exportova aktuálnu stránku**

Exportuje hodnoty len z aktuálnej stránky.

**Súvisiace stránky:** [Práca so štruktúrami](https://doc.ipesoft.com/pages/viewpage.action?pageId=84347581) [Zobrazova Browser](https://doc.ipesoft.com/pages/viewpage.action?pageId=84347580)